## **U101/U102 Account Setup Checklist**

A Bank Term Funding Program U101 restricted collateral account was created on March 12, 2023, for all institutions that had a Discount Window U102 restricted collateral account at that time. A pledging institution can contact the Federal Reserve Bank Services Support Center – Wholesale Customer Suppor[t](https://www.frbservices.org/contactus/fedwire.html)  [\(WCS](https://www.frbservices.org/contactus/fedwire.html) team) to verify that its U101 restricted securities account has been established.

To establish a new U101 BTFP or U102 Discount Window restricted collateral account, an authorized individual per the institution's <u>[Official Authorization List](https://www.frbservices.org/binaries/content/assets/crsocms/forms/accounting/oal-account-holder-non-account-holder-form.pdf)</u><sup>1</sup> should contact the <u>WCS team</u> at (833) FRS-SVCS (377-7827), option 3: Fedwire, then option 4: all other Fedwire inquiries to [initiate setup.](https://www.frbservices.org/resources/service-setup/) Also, contact its [local Reserve Bank](https://www.frbdiscountwindow.org/Pages/Select-Your-District) Discount Window staff to execute the required Discount Window Operating Circular No.10 agreements and receive pledging instructions if not yet completed.

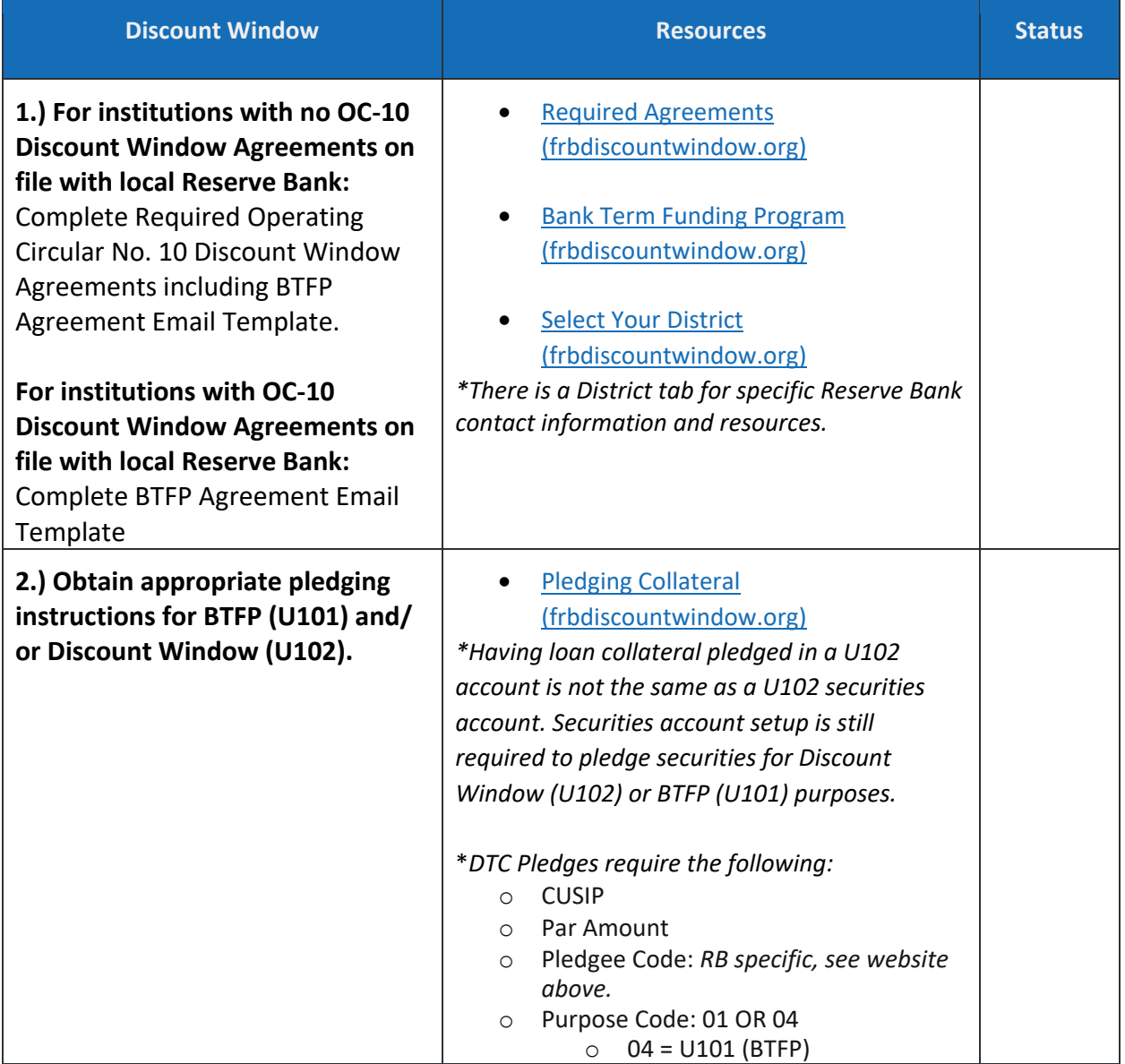

 $1$  This is the Official Authorization List for services outside of Discount Window and not the Official Authorization List for Discount Window.

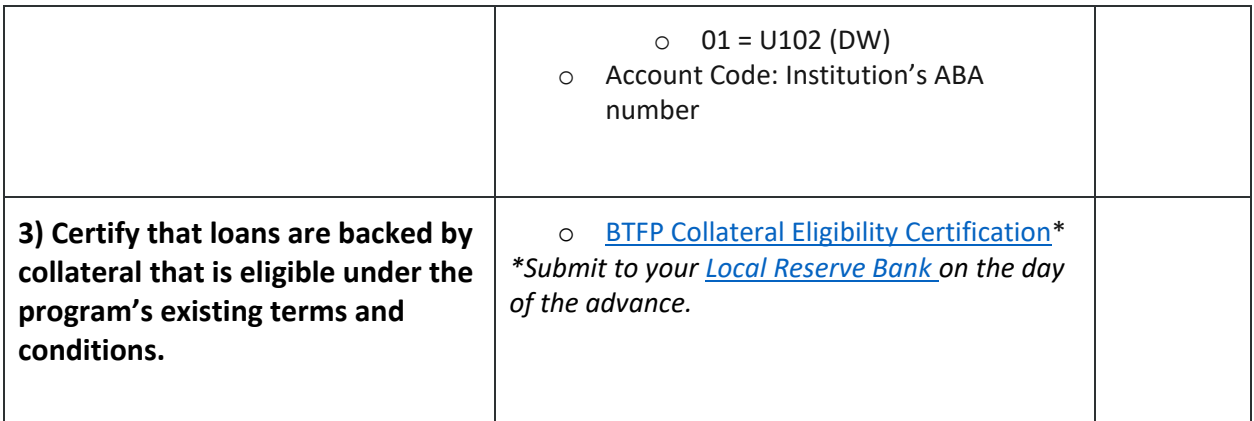

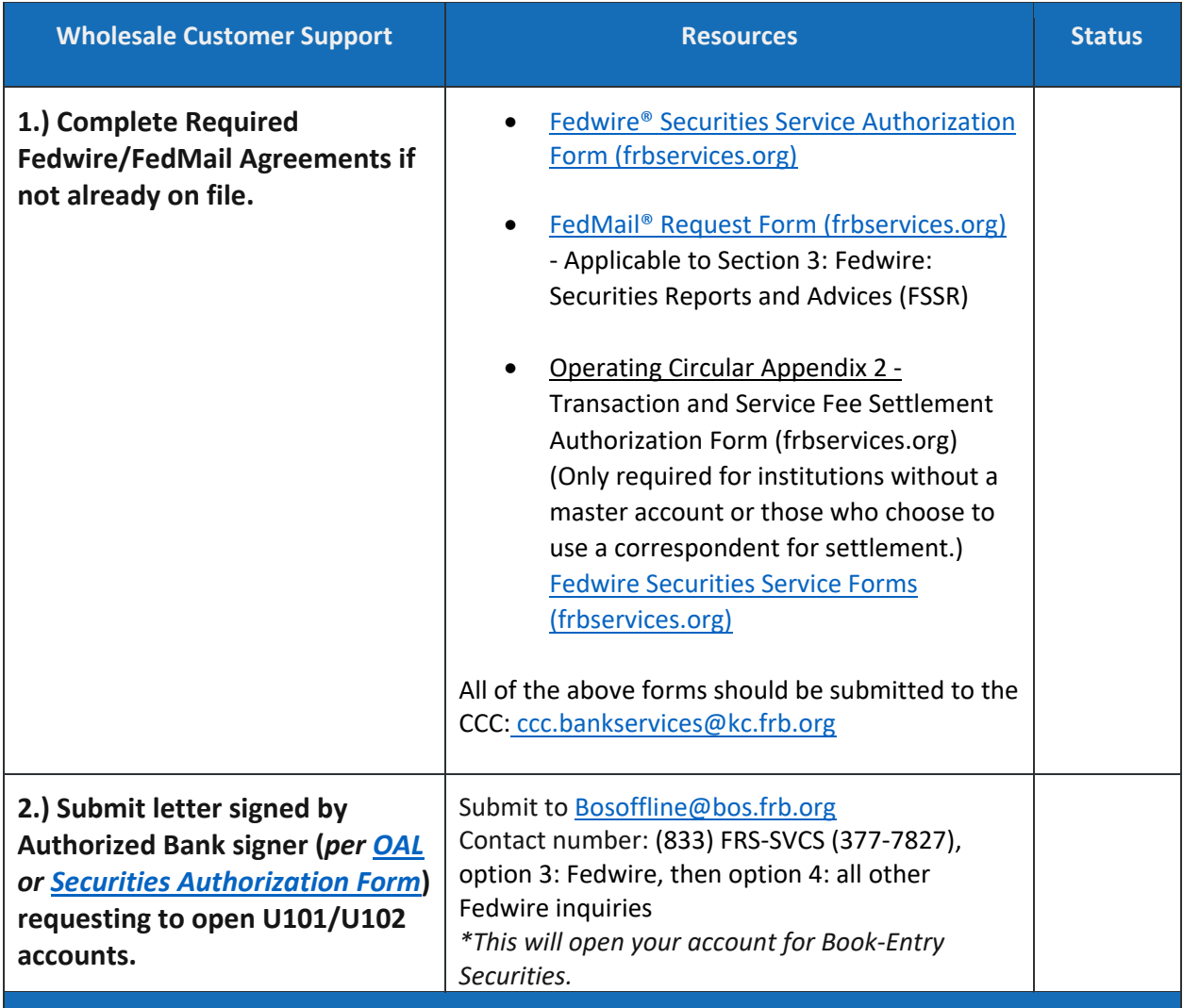